# **DUM č. 9 v sadě**

# **30. Inf-6 Imagine Logo a animace pro nižší gymnázium**

Autor: Hana Křetínská

Datum: 25.06.2014

Ročník: 1AV, 2AV

Anotace DUMu: Imagine Logo je vývojové prostředí s programovacím jazykem Logo. Je vyvinut pro žáky a studenty do výuky. Je vhodný pro výuku programování a animaci ve volitelném semináři Robotika pro primu a sekundu. Můžeme zde kreslit, tvořit nové objekty, manipulovat s nimi, vytvářet vlastní hry. Hra Vesmír (1. část) v Imagine Logo.

Materiály jsou určeny pro bezplatné používání pro potřeby výuky a vzdělávání na všech typech škol a školských zařízení. Jakékoliv další využití podléhá autorskému zákonu.

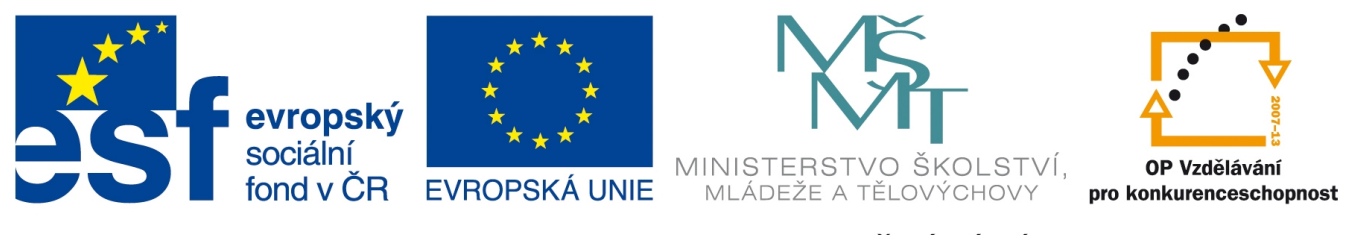

INVESTICE DO ROZVOJE VZDĚLÁVÁNÍ

# **9. Hra Vesmír (1. část)**

Vytvoříme si hru Vesmír, ve které budeme mít k dispozici ve vesmíru dvě rakety. Tyto rakety budou ovládat dva žáci, kteří budou hrát proti sobě. Každý z nich bude pohyb své rakety řídit klávesami na klávesnici, jeden v levé části klávesnice a druhý v pravé části. Ve vesmíru náhodně létají kameny a radioaktivní odpad. Těmto předmětům se musí raketa vyhnout. Když dojde ke srážce rakety s vesmírným tělesem, tak se v levém horním rohu objeví obraz té atakované rakety. Celá hra se zastaví. Tlačítkem Reset nastavíme nové postavení raket a těles, nebo od sebe odtrhneme raketu a těleso. Tlačítkem Start hru zase spustíme.

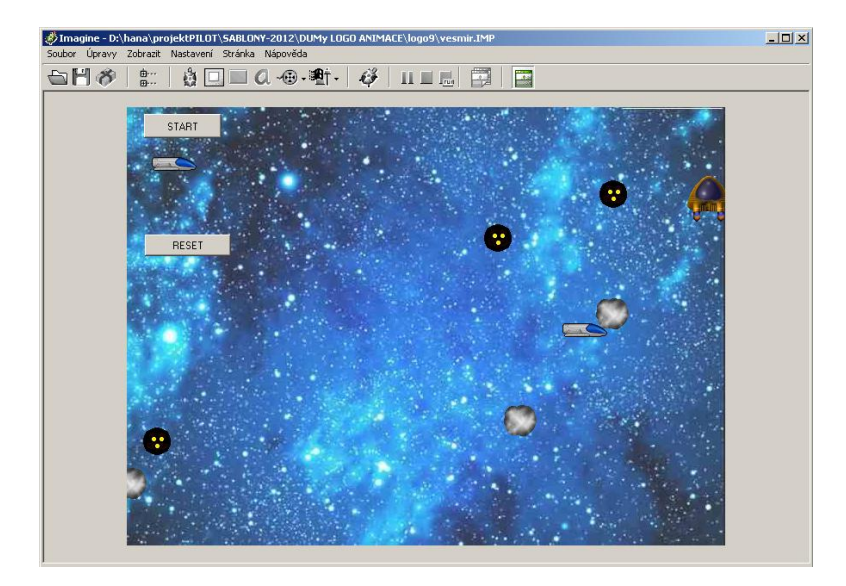

#### **1 Náhled na hru Vesmír**

Pro hru si připravíme vesmírné objekty. Pomocí editoru LogoMotion si vytvoříme vlastní objekt - radioaktivní odpad. Do černého kruhu vložíme žluté malé kruhy. Objekt musíme zopakovat v záběrech, aby se i při otočení o libovolný počet stupňů jevil jako černý kruh. Dokonce ho můžeme v určitých úhlech otáčet do daného směru. Objekt uložíme do složky tvarů nebo do své složky pod názvem Radio.

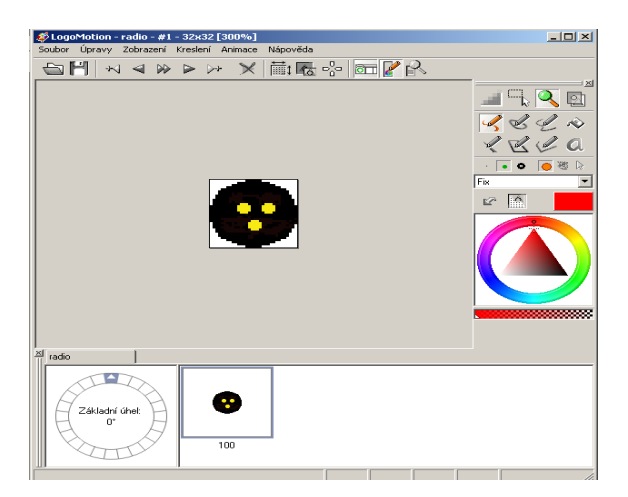

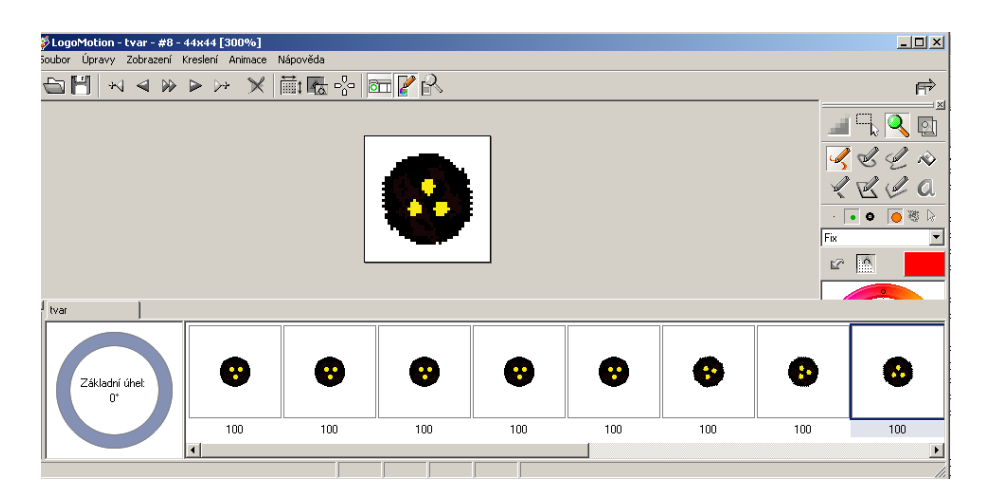

Na plochu vložíme dvě želvy. Jednu z nich změníme na náš vlastní tvar radio, nastavíme jí automatické táhnutí, a že reaguje na srážku.

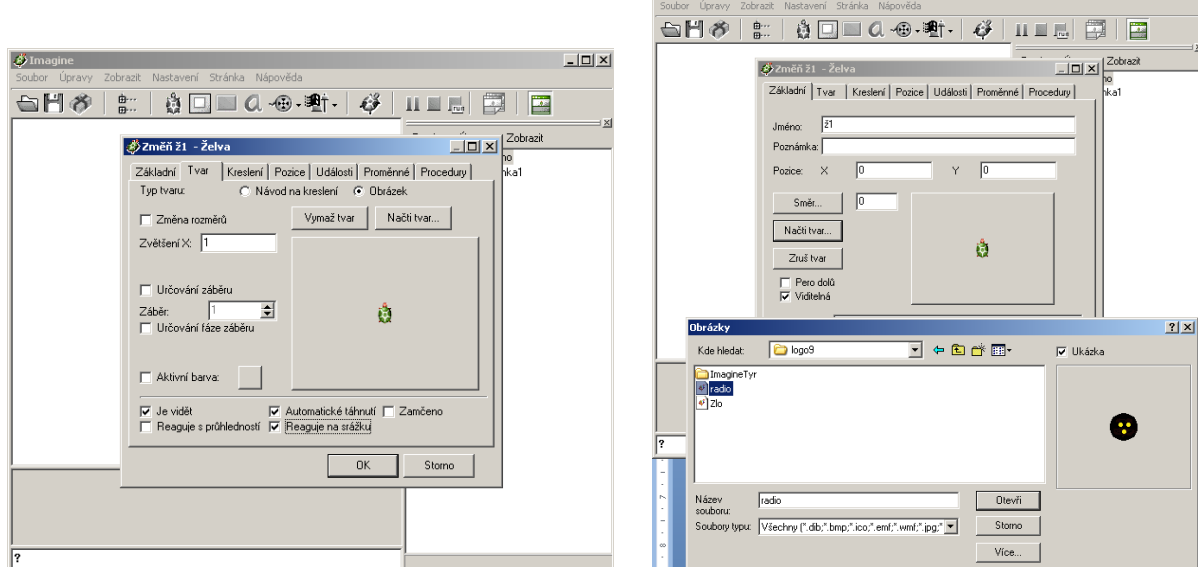

**D** Imagine

 $\Box$ 

Druhou želvu změníme na tvar kamenu, který najdeme ve složce standardních tvarů a pojmenujeme kamen1 a nastavíme jí automatické táhnutí, a že reaguje na srážku.

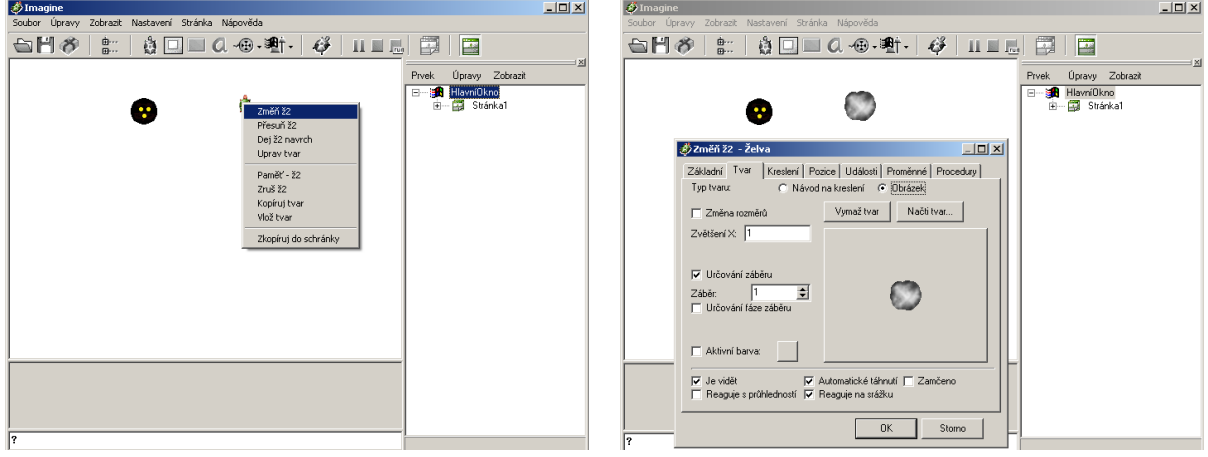

Objektu Radio a kamen nadefinujeme událost při srážce:

## **vp lib**

Tím se oba objekty při každé srážce otočí o libovolný úhel, a tím se připraví pro příkaz pohyb, aby se mohly dál pohybovat chaoticky po ploše v různých směrech.

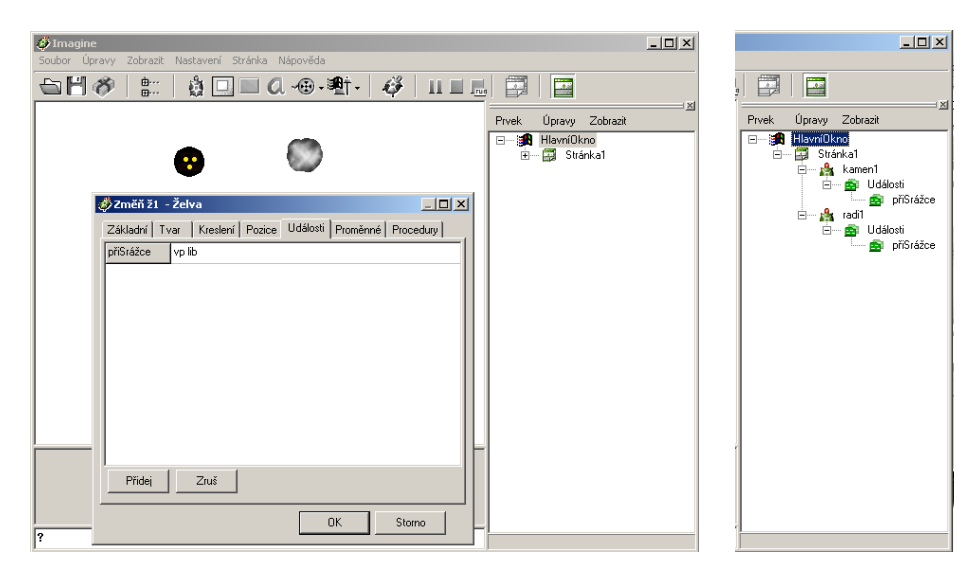

Připravili jsme si dva různé objekty a nyní je zkopírujeme pomocí příkazu kopírovat do schránky. Příkazem vlož ze schránky vytvoříme další dva radio objekty a další dva kameny. Nazveme je radi1 až radi3 a kamen1 až kamen3.

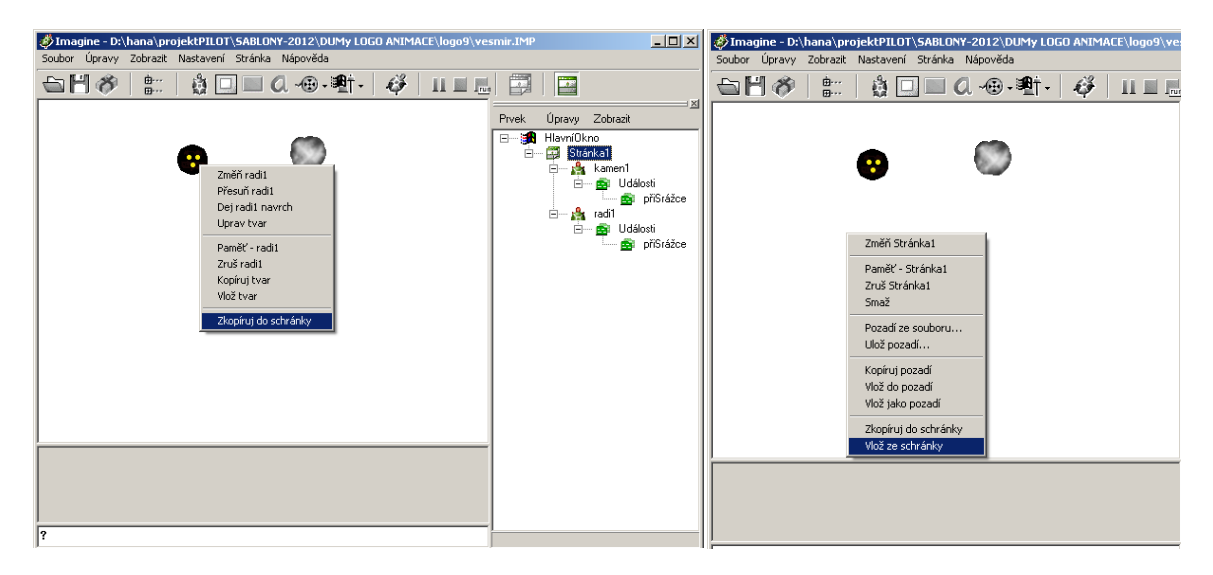

Kopírováním objektů si zajistíme, že budou mít stejné funkce, procedury, nastavení, události, tvary, zkrátka se budou chovat a reagovat všechny stejně. Předejdeme tím chybám, které je nesnadné odhalit, a také si ušetříme práci při psaní. Je třeba si vše předem rozmyslet, co vše u objektu budeme potřebovat.

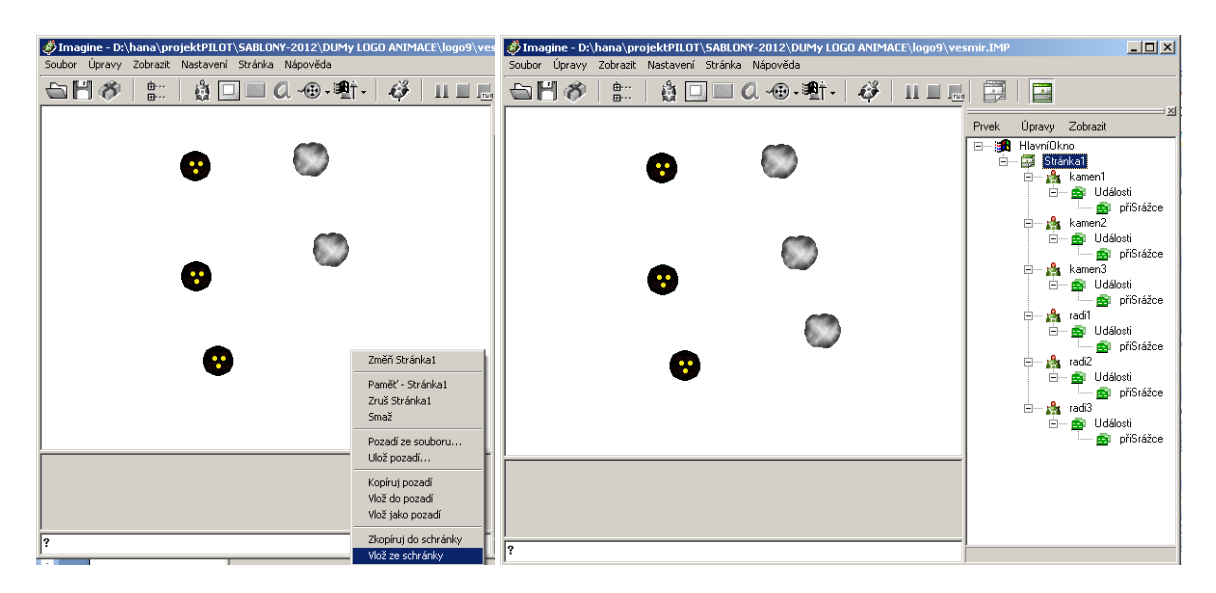

Do Stránky1 vložíme proceduru "pohybteles", která bude globální a bude k dispozici všem zavedeným objektům. Rozpohybujeme tímto příkazem všech šest objektů na ploše a budou se pohybovat po ploše tak, že po nárazu na jiné těleso nebo na kraj plochy, změní směr a dál se pohybují.

## **příkaz pohybteles**

**radi1'vl lib radi2'vl lib radi3'vl lib kamen1'vl lib kamen2'vl lib kamen3'vl lib**

**každých 2[radi1'do 1 radi2'do 1 radi3'do 1 kamen1'do 1 kamen2'do 1 kamen3'do 1]**

**konec**

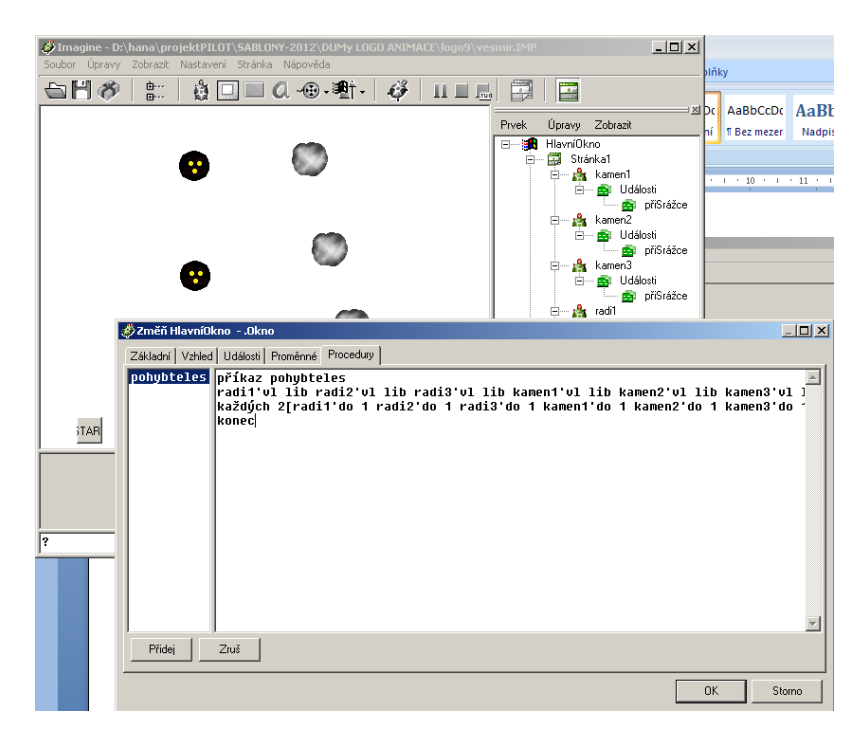

Proceduru "pohybteles" spustíme tlačítkem START, které si vložíme na plochu vlevo nahoru a zvětšíme tak, aby byl dobře vidět nápis START.

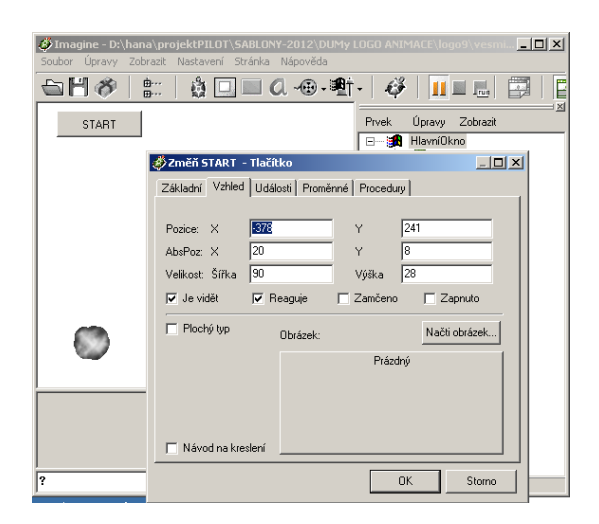

Pravým tlačítkem na myši vyvoláme nabídku Pozadí ze souboru. Vybereme ze standardních pozadí programu obrázek vesmíru.

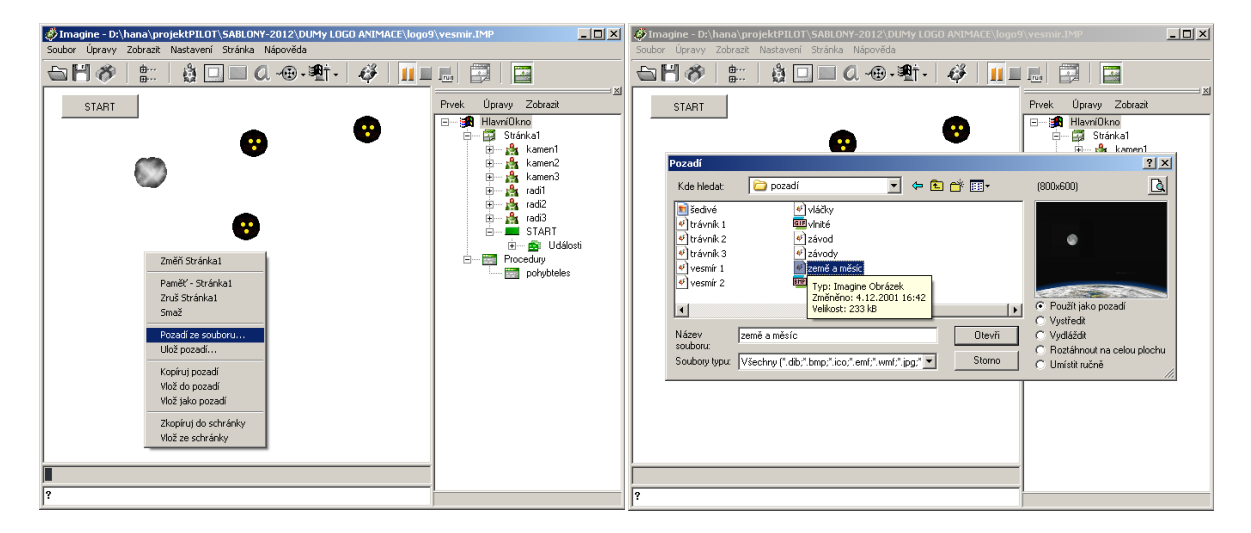

Pokud se nám obrázek do pozadí nehodí, tak si nějaký nakreslíme v nějakém grafickém editoru nebo se podíváme do knihovny obrázků volně stažitelných na internetu. Objekty budou plout na pozadí.

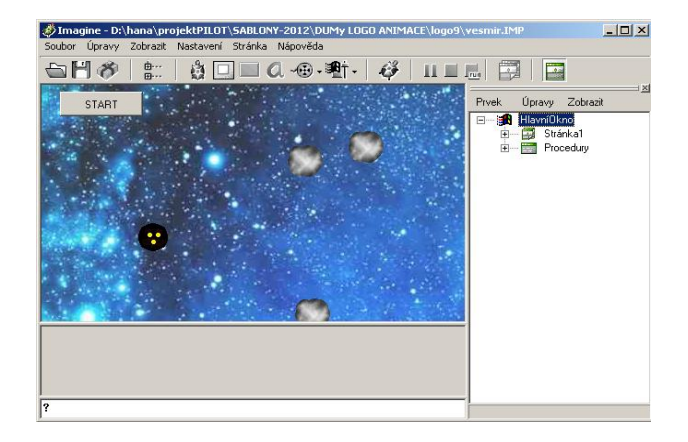

Na plochu přidáme dvě další želvy. Budou to rakety, které budou ovládat dva soutěžící. Změníme jim tvar na tvar raket, které jsou ve standardních tvarech.

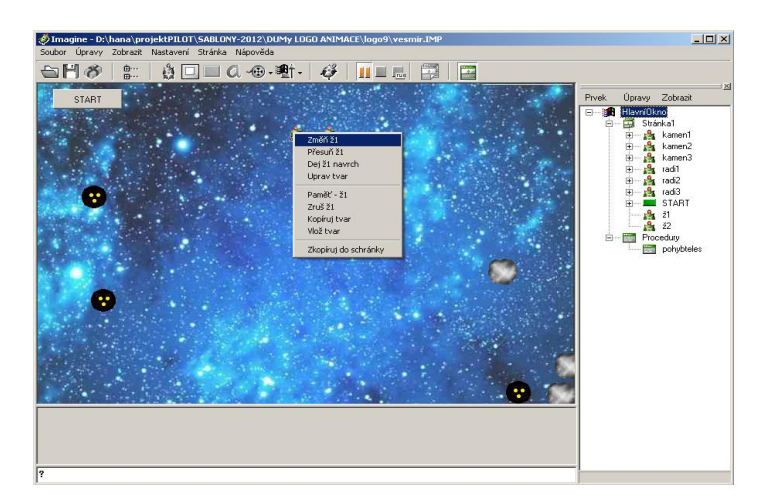

Oběma raketám nastavíme stejné vlastnosti: Automatické táhnutí, Reaguje na srážku, Je vidět, Pero nahoru.

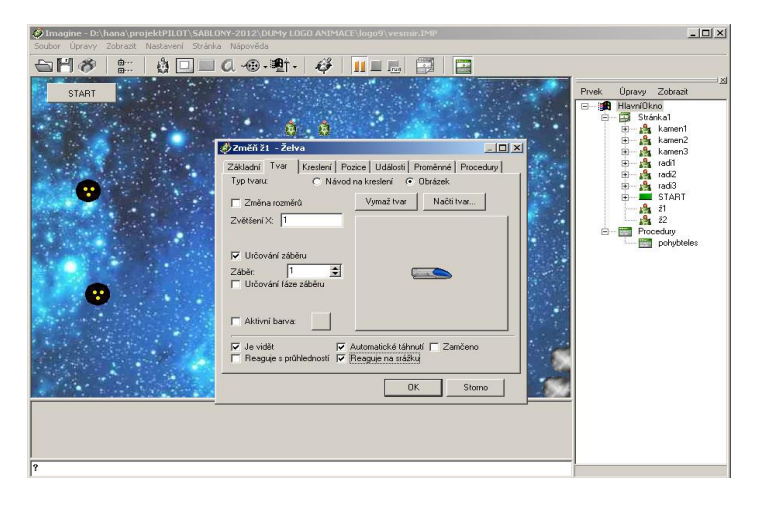

Každé raketě nadefinujeme proceduru. Pohyb1 pro raketu1 a pohyb2 pro raketu2.

## **příkaz pohyb1**

**raketa1'nabídkaKláves! [q [zastav "pohyb1] w [směr! 0] d [směr! 90] s [směr! 180] a [směr! 270]]**

**(raketa1'pořád [do 1 čekej 4] "pohyb1) konec**

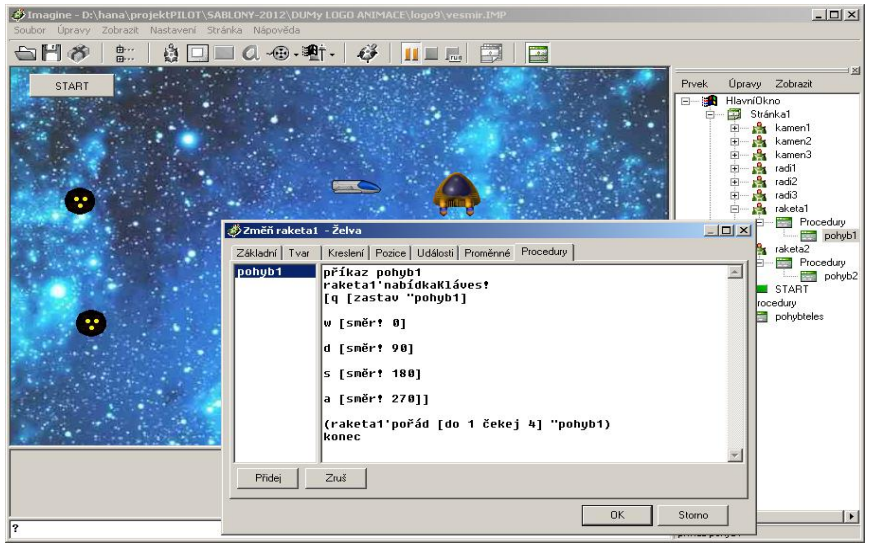

**příkaz pohyb2**

**raketa2'nabídkaKláves! [esc [zastav "pohyb2] nahoru [směr! 0] vpravo [směr! 90] dolů [směr! 180] vlevo [směr! 270]]**

**(raketa2'pořád [do 1 čekej 4] "pohyb2) Konec**

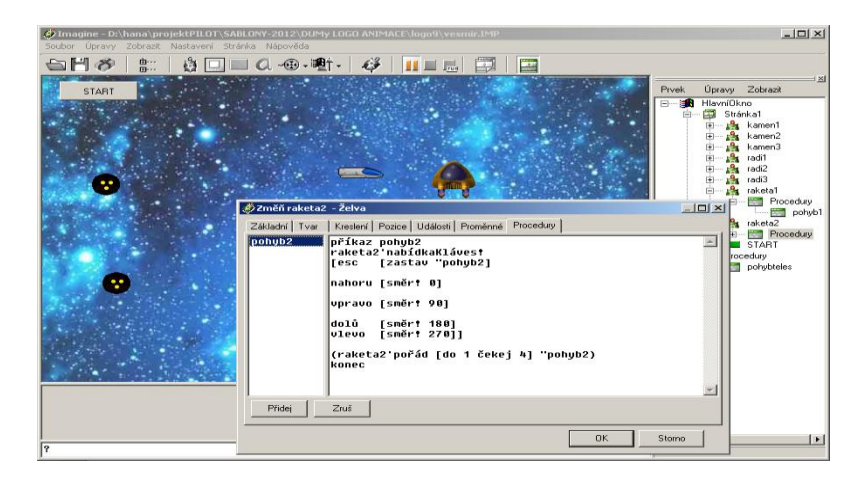

Těmito procedurami rozpohybujeme rakety pomocí kláves na klávesnici Q, W, A, S, D, ESC a šipky. Pokračování hry Vesmír si vysvětlíme v následujícím dokumentu Hra Vesmír (2. část).

*Zdroj obrázků: Vlastní tvorba na PC a vlastní fotografie.*